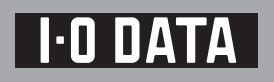

# HDCN-UAシリーズ

B-MANU201106-01

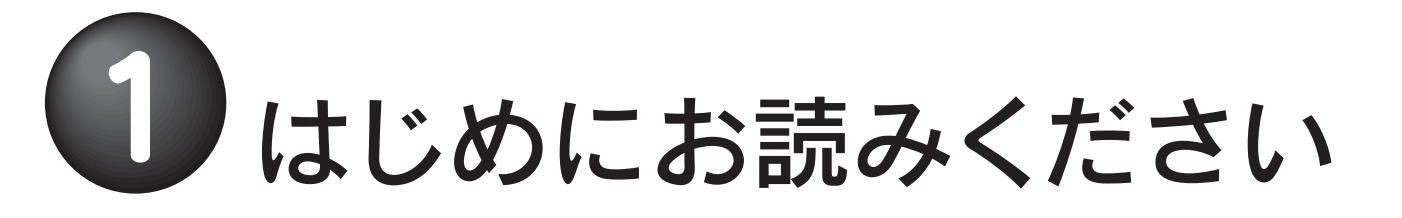

箱の中には

動作環境

## ハードウェア仕様

## 各部の名称・機能

□ ラバーフット(8個)

※図は実際のものと異なる場合があります。

□ ハードディスク(1台)

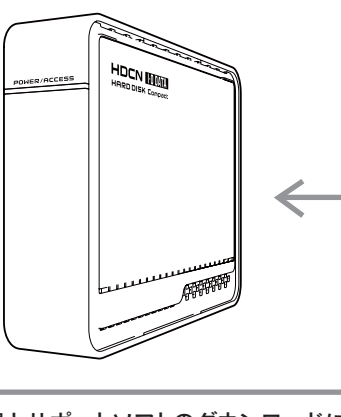

※1 より詳しい対応機種情報を対応検索エンジン「PIO」にてご案内しております。 http:/www.iodata.jp/pio/

※2 弊社では、OADG加盟メーカーのDOS/Vマシンで動作確認をしています。

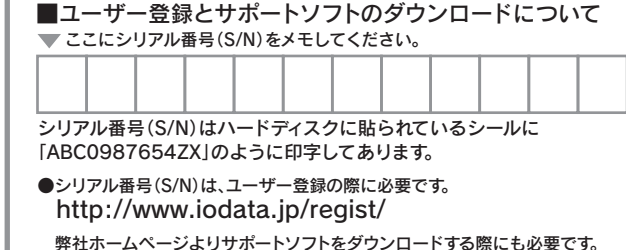

。<br>※3 Windows 98(SE含む)をお使いの場合は、ドライバを弊社サポートライブラ リからダウンロードする必要があります。

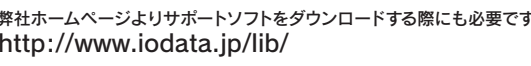

□ USBケーブル(1本)[約1.5m]

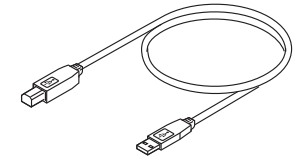

 $\blacksquare$  ①はじめにお読みください $(1$ 枚)[本紙]

□ ②Windows版セットアップガイド(1枚)

□ 3Mac OS版セットアップガイド(1枚)

本製品を使うことができるパソコン環境を説明します。

次の条件を満たすこと

#### ●本製品を接続できるUSBポートがあること。

をご覧ください。

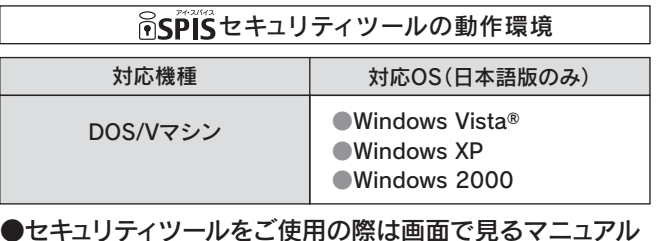

※USB 2.0インターフェイスでの動作は、弊社製USB 2.0インターフェイスに おいて確認を行っております。動作対応については、各インターフェイスメーカーにお問い合せください。

※USB 2.0でご使用いただくには、USBポートおよびOSがUSB 2.0に対応し ている必要があります。

対応していない場合は、USB 1.1として動作します。

対応機種および対応OS

●お使いの環境によっては、パソコン上で本製品の取り外し手順 を行った場合に、電源が切れます。 参考 ●お使いの環境によっては、パソコンの起動途中にいったん本製 品の電源が切れ、しばらくして再度電源が入る場合がありますが、異常ではありません。

電源連動機能について マントンスター ラバーフットの取り付け方

。 本製品はご購入時、フォーマット済み(1パーティション、 ランプなどの名前と機能を説明します。 FAT32)のため、Windowsではそのまま使用することができます。フォーマットを行いたい場合、オンラインマニュアルを参照してください。

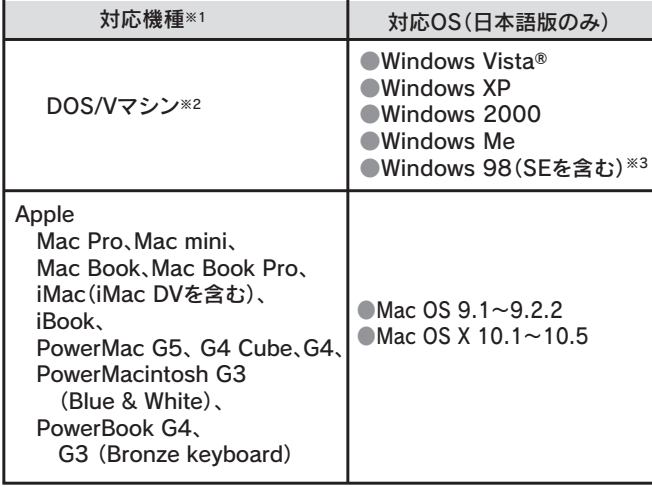

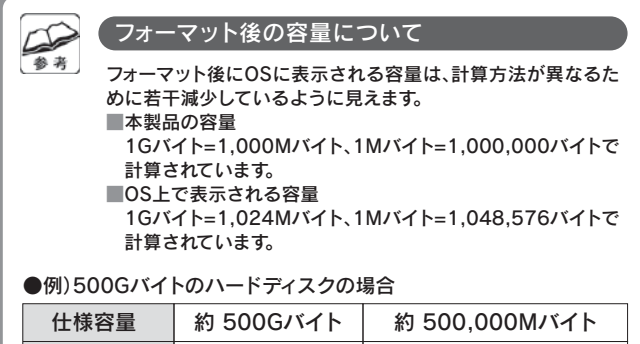

**| OS上の表示 │ 約 465Gバイト │ 約 476,837Mバイト** 

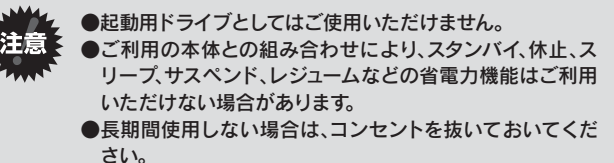

■ ハードウェア保証書

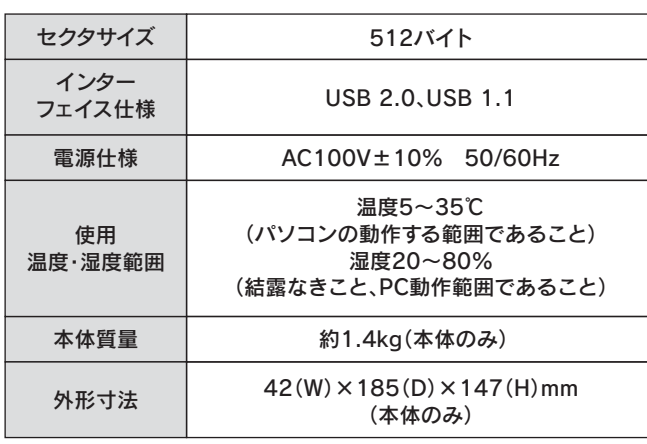

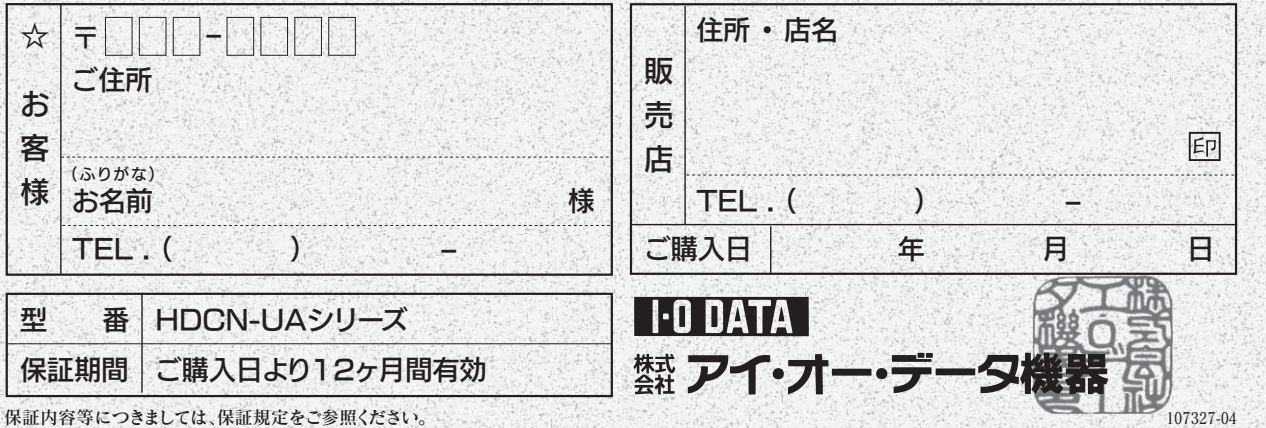

パソコンに接続するだけでパソコンに連動します。

●パソコンの電源を入れる■ 本製品の電源が入ります。 ●パソコンの電源を切る –– 本製品の電源が切れます。

#### 使い方

### 本製品のフォーマット作業について

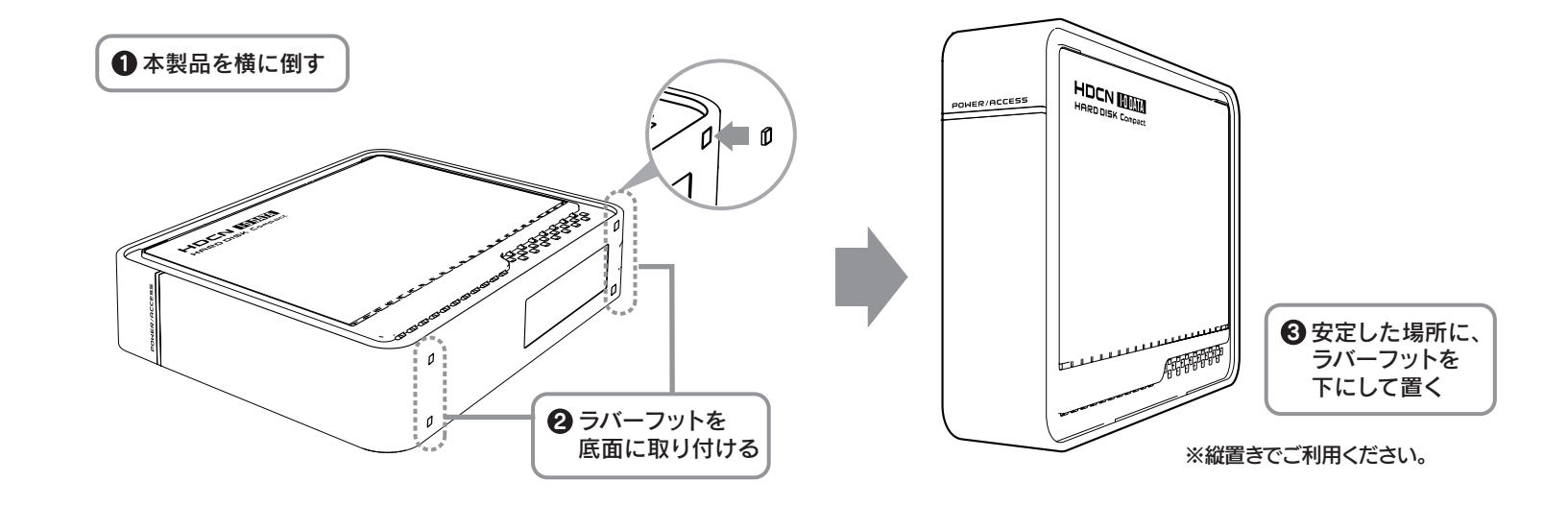

ただしMac OSでお使いの場合は、初期化作業が必要です。 詳細は、別紙【③セットアップガイド】を参照してください。

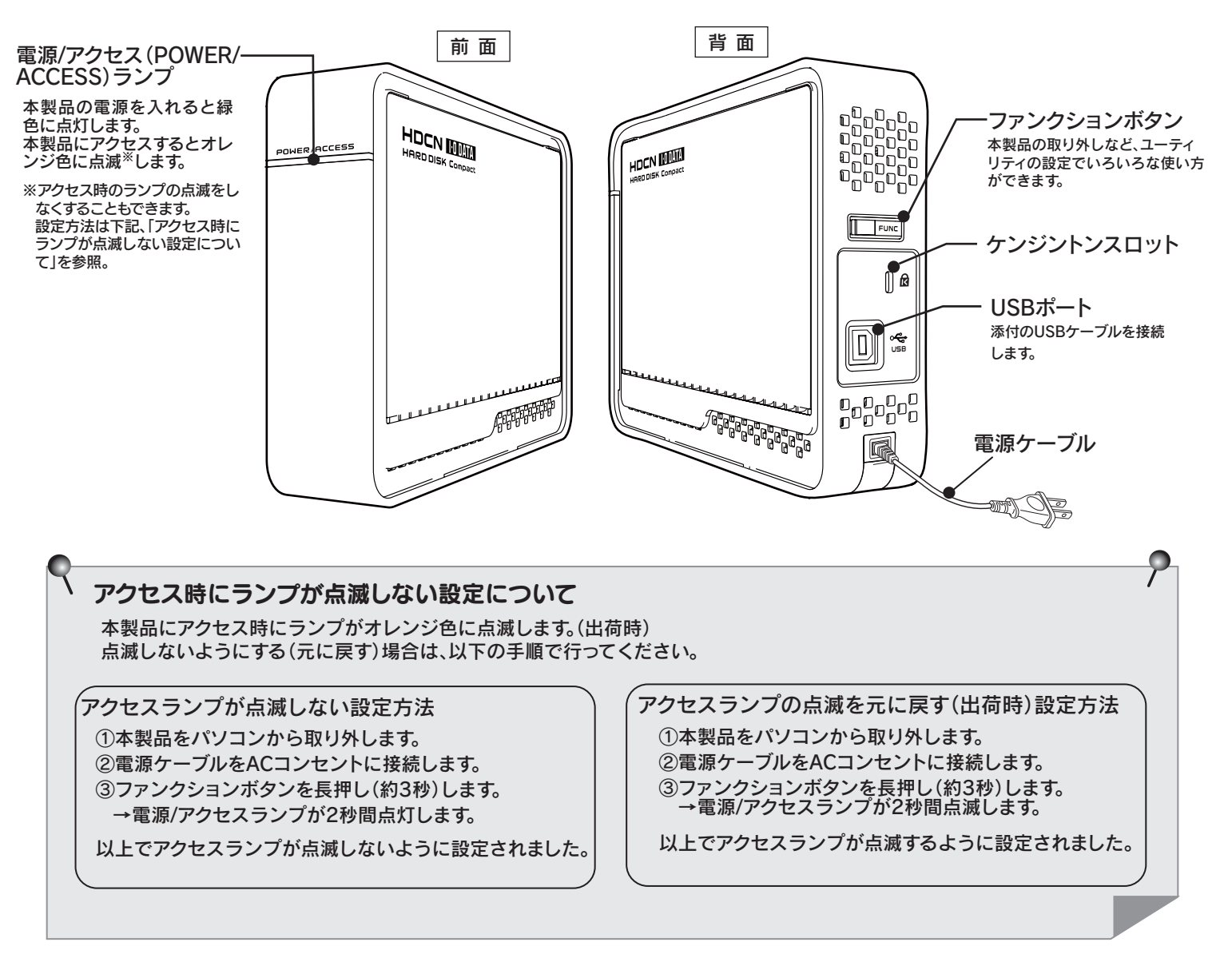

※ラバーフットは、取扱説明書の袋の中に入っています。 ラバーフットはゴム片が8個つながっています。 分割してご使用ください。

> 本製品は、接続したパソコンに連動して電源をON/OFFにできる電源連動機能を搭載しています。

パソコンに接続した状態で、パソコンの電源を入れれば本製品 の電源がONになり、パソコンの電源を切れば本製品の電源が 切れる機能です。

※出荷時は、電源連動機能は有効に設定されています。

☆印の箇所は楷書で明確にご記入ください。記載漏れがありますと、保証期間内でも無料修理が受けられませんのでご注意ください。 販売店欄は販売店でご記入いただくものです。記入がない場合はお買い上げの販売店にお申し出ください。(保証期間が無期限の 製品においては不要です。)また、本書は再発行いたしませんので保証規定とともに紛失しない様大切に保管してください。

# を受ける かんだい かいじょう こうしゃ こうしゃ こうしゃ あいこう あいこうしゃ かいじょう かいじょう かいじょう こうしん こうしん こうしん お問い合わせ じょうけいせいきょう こうしんしゃ お問い合わせ しょう

ここでは、お使いになる方への危害、財産への損害を未然に防ぎ、安全に正しくお使いいただくための注意事項を記載しています。ご使用の際には、必ず記載事項をお守りください。

#### ■警告および注意事項

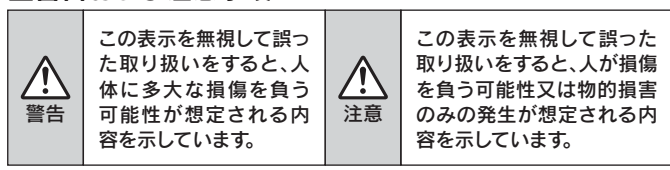

#### ■絵記号の意味

 注意 周辺に放熱を妨げる物を置かないでください。禁 止 本製品は精密機器です。以下のことにご注意ください。●落としたり、衝撃を加えない ● 本製品の上に水などの液体や、クリップなどの小部品を置かない ●重いものを上にのせない ●そばで飲食・喫煙などをしない ●本製品内部に液体、金属、たばこの煙などの異物を入れない 禁 止 動作中にケーブルを抜かないでください。故障の原因になったり、データが消失するおそれがあります。 禁 止 注 意 故障や万一に備えて定期的にバックアップをお取りください。 厳 守 ●洗剤で汚れを落とす場合は、必ず中性洗剤を水で薄めて使用してください。 ●ベンジン、アルコール、シンナー系の溶剤を含んでいるものは使用しないでください。 ●市販のクリーニングキットを使用して、本製品のクリーニング作業を行わないでくだ さい。故障の原因となります。本体についた汚れなどを落とす場合、柔らかい布で乾拭きし てください。本製品内部およびコネクタ部に液体、金属、たばこの煙などの異物が入らないようにしてください。 本製品内部を結露させたまま使わないでください。 時間をおいて、結露がなくなってからお使いください。本製品を寒い所から暖かい場所禁 止 へ移動したり、部屋の温度が急に上昇すると、内部が結露する場合があります。 そのまま使うと誤動作や故障の原因となる場合があります。本製品を使用中にデータが消失した場合でも、データの保証は一切いたしかねます。本製品の周辺に放熱を妨げるような物を置かないでください。<sub>禁 止</sub> 故障の原因になったり、データが消失するおそれがあります。 アクセスランプ点灯中に電源を切ったり、パソコンをリセット しないでください。故障の原因となることがあります。 ●振動や衝撃の加わる場所 ●湿気やホコリが多い場所 ●温湿度差の激しい場所 ●熱の発生する物の近く(ストーブ、ヒータなど) ●強い磁力電波の発生する物の近く (磁石、ディスプレイ、スピーカ、ラジオ、無線機など)●腐食性ガス雰囲気中(CI2、H2S、NH3、SO2、NOxなど) ●静電気の影響の強い場所 ●保温性・保湿性の高い(じゅうたん・カーペット・スポンジ・ダンボール箱・発泡スチロ ールなど)場所での使用(保管は構いません)●直射日光のあたる場所 ●温湿度差の激しい場所 ●傾いた場所 ●水気の多い場所(台所、浴室など) 禁 止 本製品は以下のような場所(環境)で保管・使用しないでください。本製品のコネクタ部分には触れないでください。 $\frac{1}{66}$ 守 コネクタ部分に触れると静電気により、本製品が破壊されるおそれがあります。

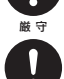

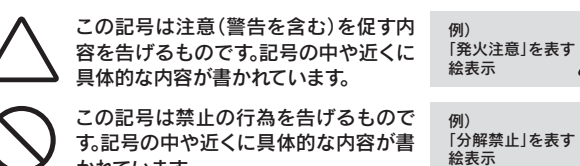

かれています。

この記号は必ず行っていただきたい行 為を告げるものです。記号の中や近くに 具体的な内容が書かれています。例) 「電源プラグを 抜く」を表す絵表示

警告

電源プラグをコンセントに完全に差し込んでください。ショート、発熱の原因となり、火災、感電の恐れがあります。

厳 守

本製品をご自分で修理・分解・改造しないでください。火災や感電、やけど、故障の原因になります。 修理は弊社修理センターにご依頼ください。分解禁止

分解したり、改造した場合、保証期間であっても有償修理となる場合があります。

厳 守 本製品を使用する場合は、ご使用のパソコンや周辺機器のメ ーカーが指示している警告、注意表示を厳守してください。

煙が出たり、変な臭いや音がしたら、すぐにコンセントからプラグを抜いてください。

<sup>電源プラグ</sup> そのまま使用すると火災・感電の原因となります。

- ●電源ケーブルの電源プラグは、濡れた手でACコンセントに接続したり、抜いたりし<mark>な</mark> いでください。感電の原因となります。
- ●電源ケーブルがACコンセントに接続されているときには濡れた手でパソコン本体に触らないでください。感電の原因となります。
- ●本製品を長時間使わない場合は、電源ケーブルを電源から抜いてください。電源ケー ブルを長時間接続していると、電力消費・発熱します。

発火注意 ●ケーブルにものをのせたり、引っ張ったり、折り曲げ・押しつけ・加工などは行わない でください。火災や故障の原因となります。●接続するコネクタやケーブルを間違えると、パソコン本体やケーブルから発煙したり 火災の原因となることがあります。●接続ケーブルなどの部品は、必ず添付品または指定品をご使用ください。

故障や動作不良の原因になります。

### 本製品を接続する場合は、必ずセットアップガイドで接続方法をご確認になり、以下のことをご注意ください。

厳 守 間違った操作を行うと火災・感電・動作不良の原因となります。 本製品の接続、取り外しの際は、必ずセットアップガイドで、接続・取り外し方法をご確認ください。

AC100V(50/60Hz)以外のコンセントに接続しないでくだ禁止 さい。 発熱、火災の恐れがあります。

本体を濡らしたり、お風呂場では使用しないでください。 火災・感電の原因となります。禁止 お風呂場、雨天、降雪中、海岸、水辺でのご使用は、特にご注意ください。

濡れた手で本製品を扱わないでください。 感電や、本製品の故障の原因となります。

禁止

#### 電源ケーブルについては以下にご注意ください。 ●必ず添付または指定の電源ケーブルを使用してください。

●電源ケーブルを加工したり、無理に曲げたり、ねじったり、引っ張ったりしないでくだ

さい。 ●電源ケーブルをACコンセントから抜く場合は、必ずプラグ部分を持って抜いてくだ さい。ケーブルを引っ張ると、断線または短絡して、火災および感電の原因となることがあります。

●本製品に記録されたデータは、OS上で削除したり、ハードディス クをフォーマットするなどの作業を行っただけでは、特殊なソフトウェアなどを利用することで、データを復元・再利用できてしまう場合があります。

厳 守

- ●セキュリティツールで使用したパスワードの管理には十分ご注意 ください。
- ●万が一、パスワード(設定に使ったEasyDiskを含む)を紛失・破損 およびお忘れになった場合は解除できなくなります。その場合は、内部のデータに関しては弊社はいっさいの責任を負いかねます。
- ●解除できなくなった場合、弊社修理センターに送付いただければ 解除いたしますが、内部のデータは全て消去され出荷時状態とな ります。あらかじめご了承ください。

### 修理について

●情報漏洩などのトラブルを回避するために、データ消去のための ソフトウェアやサービスをご利用いただくことをおすすめいたします。

### ■ハードディスクデータ消去ソフトのご案内

ハードディスク上のソフトウェア(OS、アプリケーションソフトなど)を 削除することなくハードディスクを譲渡すると、ソフトウェアライセンス使用許諾契約に抵触する場合があります。●ハードディスク上のソフトウェアについて

注 意

本製品(ソフトウェア含む)は、日本国内仕様です。 本製品を日本国外で使用された場合、弊社は一切責任を負いかねます。 また、弊社は本製品に関し、日本国外への技術サポート、およびアフターサービスなどを行っておりません。あらかじめ、ご了承ください。

●I-O DATAは、株式会社アイ・オー・データ機器の登録商標です。 ●Microsoft、Windowsは、米国 Microsoft Corporationの登録商標

- です。●Apple、Macintosh、PowerBook、iMac、iBook、FireWire、Power Mac、Mac、Mac OS、Mac OSロゴおよびその標章は、米国Apple Computer, Inc. の登録商標です。
- ●その他、一般に会社名、製品名は各社の商標または登録商標です。

### 保証規定

#### 1 保証内容

取扱説明書・本体添付ラベルなどの注意書きに従った正常な使用状態で故障した場合に をいたします。修理のため交換された本体もしくはユニット単位の部品はお返しいたし

#### 2 保証対象

保証の対象となるのは製品の本体部分のみで、添付ソフトウェアもしくは添付の消耗品 類は保証の対象とはなりません。

#### 3 修理依頼

修理を弊社へご依頼される場合は、製品とハードウェア保証書を弊社へお持ち込みいた だけますようお願いいたします。送付される場合、発送時の費用はお客様のご負担、弊社 "利用いただき 輸送時の損傷を防ぐため ご購入時の箱•梱匀材をご使用いただき 輸 

#### 4 保証適応外

保証書をご提示いただきましても、次の場合は有料修理となります。

- )ご購入日から保証期間が経過した場合。
- ,<br>- ^ 修理ご依頼の際、ハードウェア保証書のご提示がいただけない場合。 ハードウェア保証書の所定事項(型番、お名前、ご住所、販売店欄(保証期間が無期限の製品は
- ハー・フェフ [klilleの形定事項(主面、の日前、ここか、級の日間<br>除く)など)が未記入の場合、または字句が書き換えられた場合。 1) 火災、地震、水害、落雷、ガス害、塩害、その他の天変地変、公害または異常電圧による故

6 保証有効範囲

)<br>)その他弊社の判断に基づき有料と認められる場合。<br>0)保証期間が無期限の製品において、初回に導入した装置以外での使用。

5) お買い上げ後の輸送、移動時の落下・衝撃などお取り扱いが不適当なため生じた故

本製品の故障、または使用によって生じた保存データの消失など、直接および間接の損

ハードウェア保証書は日本国内においてのみ有効です。

・。。。。。。<br>) 弊社以外で改造、調整、部品交換などをされた場合。

- This warranty is valid only in Japan. ※ハードウェア保証書は、ハードウェア保証書および本保証規定に明示した期間、条件のもとにおいて無料
- 修理をお約束するものです >症ごS3%カベンのOSシミン。<br>\一ドウェア保証書によってお客様の法律上の権利を制限するものではありません

#### お願い

障もしくは損傷。

は損傷。

5 弊社免責

る故障もしくは損傷。

35%。<br>本商品および本商品の取扱説明書の内容の一部または全部を、弊社の許諾なしに複 ー、『ARASOUS』、『マンジンの『アンス』、『ARASOUS』、『ARASOUS』、『およびの有効』<br>- 製することはできません。ハードウェア保証書は所定事項が記入されることにより有効<br>- となります。本商品は、将来改良のため予告なく変更する場合があります。本商品、また 

取扱説明書などの注意書きにしたがった正常左使用状態で 保証期間内に故障した場合には 商品とハードウ 338857日30035528日01000135001173005758880015758820157500001101001201010101010101010<br>ア保証書をご持参ご提示の上、お買い求めの販売店または弊社(修理センター)にご依頼くださ

障もしくは損傷

- 4) 本製品は「外国為替及び外国貿易法」の規定により輸出規制製品に該当する場 合があります。
- 国外に持ち出す際には、日本国政府の輸出許可申請などの手続きが必要になる場合があります。
- 本製品を運用した結果の他への影響については、上記にかかわらず責任は負い 5)かねますのでご了承ください。

動作中にケーブルを激しく動かさないでください。接触不良およびそれによるデータ破壊などの原因となることがあります。

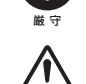

この装置は、情報処理装置等電波障害自主規制協議会(VCCI)の基準に基づく クラスA情報技術装置です。この装置を家庭環境で使用すると電波妨害を引き起 こすことがあります。この場合には使用者が適切な対策を講ずるよう要求されることがあります。

その結果として、情報が漏洩してしまう可能性がありえます。

- ■保証期間中は、無料にて修理いたします。ただし、「保証規定」の「保証適 応外」の内容に該当する場合は、有料となります。※保証期間については、ハードウェア保証書をご覧ください。
- ■保証期間が終了した場合は、有料にて修理いたします。 ※弊社が販売終了してから一定期間が過ぎた製品は、修理ができなくなる場合があります。
- ■お送りいただいた後、有料修理となった場合のみ、往復はがきにて修理 金額をご案内いたします。修理するかをご検討の上、検討結果を記入してご返送ください。(ご依頼時にFAX番号をお知らせいただければ、修理金 額をFAXにて連絡させていただきます。)修理しないとご判断いただきました場合は、無料でご返送いたします。

■検査の際には、内部のデータはすべて消去されてしまいます。(厳密な検 査を行うためです。どうぞご了承ください。) ※データに関しては、弊社はいっさいの責任を負いかねます。バックアップできる場 合は、修理にお出しになる前にバックアップしてください。 ■弊社では、データの修復は行っておりません。

本製品のサポートCD-ROMには、弊社の「DiskRefresher LE」が添付されております。本製品を廃棄あるいは譲渡される際には、こちらをお使いいただくことをおすすめします。

### MSPISセキュリティツールご使用の際の注意

#### 本製品に関するお問い合わせはサポートセンターで受け付けています。

#### ② それでも解決できない場合は…

- 住所: 〒920-8513 石川県金沢市桜田町2丁目84番地 アイ・オー・データ第2ビル 株式会社アイ・オー・データ機器 サポートセンター
- 電話: 本社…076-260-3688 東京…03-3254-1095 ※受付時間 9:00~17:00 月~金曜日 (祝祭日を除く)
- FAX: 本社…076-260-3360 東京…03-3254-9055
- インターネット: http://www.iodata.jp/support/

① 弊社ホームページをご確認ください。 サポートWebページ内の「製品Q&A、Newsその他」をご覧ください。過去 にサポートセンターに寄せられた事例なども紹介されています。こちらも参考になさってください。

### 製品O&A、Newsなど

添付のサポートソフトをバージョンアップすることで解決できる場合があ ります。下記の弊社サポート・ライブラリから最新のサポートソフトをダウンロードしてお試しください。

#### 最新サポートソフト

### **http://www.iodata.jp/support/**

### **http://www.iodata.jp/lib/**

#### お知らせいただく事項について

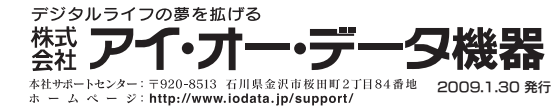

**SOY INK** 

Copyright (C) 2009 I-O DATA DEVICE, INC. All Rights Reserved.

# ご注意

- 1) 本製品及び本書は株式会社アイ・オー・データ機器の著作物です。 したがって、本製品及び本書の一部または全部を無断で複製、複写、転載、改変することは法律で禁じられています。
- 2) 本製品は、医療機器、原子力設備や機器、航空宇宙機器、輸送設備や機器、兵器 システムなどの人命に関る設備や機器、及び海底中継器、宇宙衛星などの高度 な信頼性を必要とする設備や機器としての使用またはこれらに組み込んでの使 用は意図されておりません。これら、設備や機器、制御システムなどに本製品を使 用され、本製品の故障により、人身事故、火災事故、社会的な損害などが生じて も、弊社ではいかなる責任も負いかねます。設備や機器、制御システムなどにおい て、冗長設計、火災延焼対策設計、誤動作防止設計など、安全設計に万全を期さ れるようご注意願います。
- 3) 本製品は日本国内仕様です。本製品を日本国外で使用された場合、弊社は一切 の青仟を負いかねます。

### 商標について

 また、弊社は本製品に関し、日本国外への技術サポート、及びアフターサービス 等を行っておりませんので、予めご了承ください。(This product is for use only in Japan. We bear no responsibility for any damages or losses arising from use of, or inability to use, this product outside Japan and provide no technical support or after-service for this product outside Japan.)

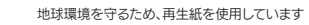

- 1. ご使用の弊社製品名
- 2. ご使用のパソコン本体と周辺機器の型番
- 3. ご使用のサポートソフトのバージョン
- 4. ご使用のOSとアプリケーションの名称、バージョン及び、メーカー名
- 5. トラブルが起こった状態、トラブルの内容、現在の状態(画面の状態やエラーメッセージなどの内容)
- ※ご提供いただいた個人情報は、製品のお問合せなどアフターサービス及び顧客満足度向上のアンケート以外の目的には利用いたしません。 また、これらの利用目的の達成に必要な範囲内で業務を委託する場合を 除き、お客様の同意なく第三者へ提供、または第三者と共同して利用いたしません。

#### 本製品の修理をご依頼される場合は、以下の事項をご確認ください。

#### 修理品の依頼

#### 本製品の修理をご依頼される場合は、以下を行ってください。

#### ●お客様が貼られたシールなどについて

修理の際に、製品ごと取り替えることがあります。その際、表面に貼られて いるシールなどは失われますので、ご了承ください。

#### ●修理金額について

#### ●内部のデータについて

#### ●メモに控え、お手元に置いてください

#### ●これらを用意してください

- ■必要事項を記入した本製品のハードウェア保証書(コピー不可)※ただし、保証期間が終了した場合は、必要ありません。
- ■下記の内容を書いたもの 返送先[住所/氏名/(あれば)FAX番号]、日中に連絡可能な電話番号、 使用環境(機器構成、OSなど)、故障状況(どうなったか)

#### ●修理品を梱包してください

■上記で用意した物を修理品と一緒に梱包してください。 ■輸送時の破損を防ぐため、ご購入時の箱・梱包材にて梱包してください。 .....<br>※ご購入時の箱・梱包材がない場合は、厳重に梱包してください。

#### ●修理をご依頼ください

■修理は、下記の送付先までお送りください。

- ※原則として修理品は弊社への持ち込みが前提です。送付される場合は、発送時の 費用はお客様ご負担、修理後の返送費用は弊社負担とさせていただきます。 ■送付の際は、紛失等を避けるため、宅配便か書留郵便小包でお送りくだ
- 【送付先】 <sup>さい。</sup><br>《付先】 〒**920-8513 石川県金沢市桜田町2丁目84番地**
- アイ・オー・データ第2ビル

製品名、シリアル番号(製品に貼付されたシールに記載されています。)、送付日時をメモに控え、お手元に置いてください。

株式会社アイ・オー・データ機器 修理センター 宛